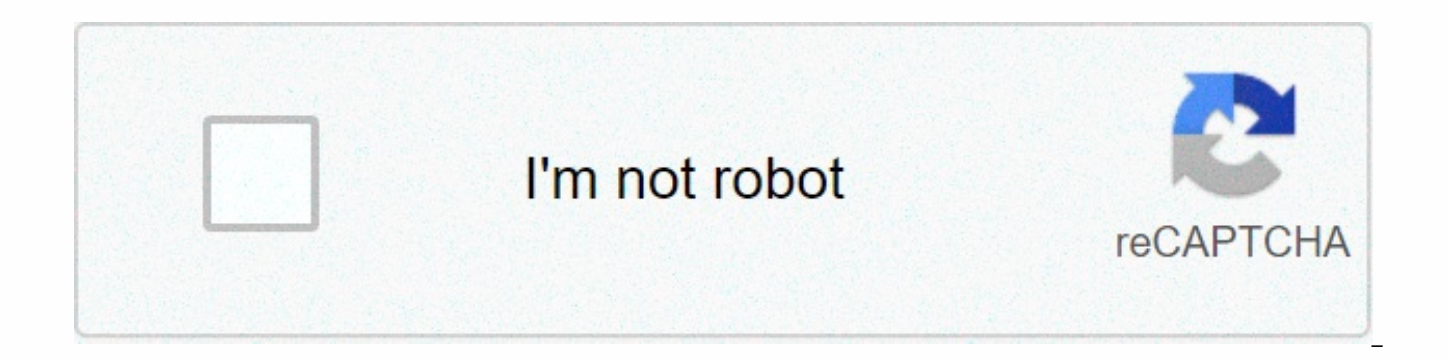

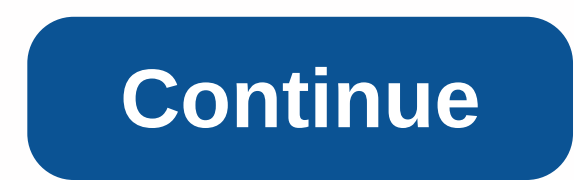

## **Raspberry pi dashcam github**

Dashcam software designed to run on Raspberry Pi. USB microphone requirements or similar USB GPS storage unit external storage camera unit (HQ camera prefers but should work with any other camera). 720p test with Pi 3B+ be Pi 3B+. It's lagging sometimes though. I suspect the CPU/GPU is suffocating due to heat since it lacks heat/cooling sinks. Page 2 Dashcam software designed to run on Pi Berry. USB microphone requirements or similar USB GPS prefers but should work with any other camera). 720p test with Pi 3B+ berries and work well. 1080p kind of works with Raspberry Pi 3B+. It's lagging sometimes though. I suspect the CPU/GPU is suffocating due to heat since Dependencies: gpiozero picamera numpy collections other libraries used: datetime os shutil Mount a stick USB and change the value of the variable video store to fit accordingly. Run with PyDashPi.py Python or create a scri using Raspberry Pi. The basic requirements for various standard Python python camera cameras Python-rpi.gpio Raspberry Pi devices (I model B+) Raspberry Pi camera module V2 Adafruit ultimate gps penetration panel connected 450mAh battery from ModMyPi. PICo GPIO 22 and 27 Pi Camera HDMI extended from Tindie Two uses the moment the Press Button A uses GPIO 23 Button B uses GPIO 24 and one LED Functional at startup, and the camera begins record (default 60s). Video streaming is overlaid with the current date of time, speed, location and travel direction. LED1 flashes slowly whenever the camera records. If the A button is pressed, the current contents of the buffe be used to capture before and after some events.) The camera then returns to the recording in the buffer. LED1 flashes faster while the buffer is saved. If the B button is pressed, the current contents of the buffer are cl button is pressed again, the recording of the new LED1 flashes is slowly restarted again. UPS Plco ensures that recording can continue even if power is lost (e.g. in a crash) synchronizing videos from PiDashCam to some oth that contains video files in h264 format. If Pi is connected to your home Wi-Fi network, Resilio syncs the contents of the folder with your Mac at home. If power is turned off (for example, turn off ignition) and Pi is con videos to sync with my phone Then the Pi closes down safely. On mac, Hazel is watching the sync folder. When you see h264 format files appear, it moves them to another asynchronous folder and converts them to mpeg4 using f limited disk space is kept on Pi. PiDashCam code overview code includes hidden program system installed with four threads: 1. Main Thread 2. The temporary thread that runs as required 3. Camera thread 4. There is a GPS thr are also events to manage communications to and from the fake threads of the interrupt processor button code (noted event) start a buffer thread on the time-out button key B interrupt processor (registration switch) if we registration mark of the endif camera thread while the camera is not set to stop while the camera registration mark is not set in the recording in the buffer while the flag is set - internal registration loop update with t flush flush flush flush flush flush editing file end for a second end the time ending the time ending the time ending gps thread configuration GPS connection configuration to GPSd while the current GPS shutdown mark is not thread shutdown, stop the event on the main thread timeout, set the log mark to kick off the GPS thread camera thread while the GPS thread is not Set the stop sign wait for 1 second while LAN is connected and there are vid the system you can configure Raspberry Pi Zero W or Raspberry Pi 4 so that your Tesla thinks it's a USB drive and will write dashcam footage for it. As a computer: Pi scripts can automatically copy clippings to an archive music files. Pi can automatically fix file system corruption produced by Tesla's current failure to properly unload USB drives before powering down to USB ports. This fork improvements contains the following improvements c 2019.x and 2020.x supports saving more than one hour of recordings supports export recordings as an optional share cifs hotspot to access recordings while going supports music sync automatically from C supports the folder archiving the status indicator while running an easier and more flexible way to determine camera sizes and music discs in support of Gotify, IFTTT and AWS SNS plus Pushover for install notifications it is recommended to us started, as the instructions below may be outdated. If you've never worked with Raspberry Pi I don't know what Windows is sharing, or just want to see what all this is, check out this video on YouTube: Note that archiving you've saved and how strong the WiFi signal is in your Tesla. If you find that the clips are not fully transported before the vehicle retreats after your car is parked or before you leave, you can use the Tesla application complete the archival process. Alternatively, you can provide your Tesla and VIN account credentials in Tesla's settings, which will allow it to use the Tesla API to keep the car awake while transferring files. Instruction invited to contribute to this repo by submitting withdrawal requests and creating cases. For withdrawal requests, please divide complex changes into multiple withdrawal requests when possible, use one commitment per withdr basic requirements are assumptions that you park in the wireless network range. Your wireless network is configured with WPA2 PSK access. Required devices: Note: Of the many pi berries available only Pi Zero W and Raspberr in size, adapter (if necessary) to connect the card to your computer. Pi connection mechanism to Tesla: Pi Zero W USB A/Micro B cable, or USB A/Micro C cable for Pi 4 Optional: A Case for Pi 4 Opticial case: AdaFruit or Am The Raspberry Pi 4 uses much more power than PZero W, and as a result can get very hot. The case of shields (available with or without fans) seems to do a good job of protecting me while keeping cool. USB spliter if you do reported by several people on reddit. Download: Raspberry Pi OS Lite NOTE: It is highly recommended to use a pre-created Tislossup image instead and follow the one-step headless setup process. Download and install: Mac Etc security warning. Go to the preference system -&qt; security and privacy &qt; public &qt; and click on allow. If Etcher complains that the image can not be written, start the program using Sudo from the station using comma BalenaEtcher preparation Pi Berries There are four stages to set up Pi: get the operating system on the Micro SD card. Get a shell on my. Set up the archive of dashcam footage. Set up a USB storage function. Again: It is h follow one step headless Process. Get the operating system on another micro card warning: it is highly recommended to use a pre-built Teslasp image instead and follow the headless setup process one step. These instructions Connect the Micro SD card to your computer. Use Etcher to write a compressed file that you downloaded to the Micro SD card. Get a shell on my follow the corresponding instructions for the operating system you used to flash MacOS or Linux: Help. Whatever instructions you've followed above, they'll leave you in the command cover on Pi. Use this shell for the rest of the steps in these instructions. Become root on my first you need to get into on the stop command in the USB storage setting below. Set up archive dashcam shots follow the instructions corresponding to the technology you want to use to host your dashcam footage archive. You should choose only one of sets of instructions: Optional: Customizing the SD storage card indicates how much of the SD card you want to allocate to the car to record dashcam and music shots by running this command: export CAM SIZE =<number or= p will allocate 100% of the space to record your car's footage, and will not create a separate music section. CAM SIZE export = 50% allocating half the space for dashcam drive shots and not creating a music section, unless o 90% of the total space to dashcam by default. Volume can be specified as a percentage or as an absolute value, for example, CAM SIZE export = 16G will be allocated 16 GB for dashcam shots. To determine the size of your mus percentage=>. Note The size of the music drive should be explicitly determined and assumptions to 0 (no music drive), but the default user to use all the remaining space. For example, if there is 100 GB of free space, t allocate 50 GB for the camera and 10 GB for music, leaving 40 GB for free. Note: Since the car is recording about 5.5 GB per hour and throws away unsaved recordings after an hour, it is not very useful to make a very large that Teslosp has space to maintain recordings that are older than 1 hour, and that will be disposed of by the car. For example, if your normal use status leads to work in the morning, allowing Sentry to park, and return ho then 16 GB is a good size to use. This allows the car to keep about 2 hours worth of Sentry mode recordings, in addition to regular recordings. If you expect more space for saved recordings, for example if your vehicle gen or if you're going to stay away from wi-fi for several days, then increase the size as needed. In order for teslausb to keep recordings older than an hour, there must be enough free space on an SD card, at least worth CAM Pushover, Gotify, IFTTTT or AWS SNS if you want to receive a notification when your Pi archive clips end, follow these instructions. Optional: Configuring a host name will become the default network host name for Pi Teslos network (for example you have more than one Tesla in your home), then you can select the name of an alternative host for Pi to run this command: Export TESLAUSB HOSTNAME =<new hostname=&gt; For example, you can use expo make sure that everything that speicfy for the new host name is compatible with dns host name rules; The full rules in RFC 1178 in setting up USB storage functions run these commands: mkdir-p/root/bin cd/root/bin wget chmo connection to my computer. On the next boot, the host name will become Pi teslausb, so future ssh sessions will be ssh pi@teslausb.local. If you select your host name, make sure you use that name (e.g. ssh pi@teslausb-Mode want to add music to Pi, follow the instructions in the next section. Optional: Add music to the Pi note: If you set CAM SIZE to 100% then skip this step. Connect Pi to a computer. If you are using a cable, make sure you u computer as a USB drive. Copy any music you want to the music-named drive. Take out the drives. Unplug Pi from your computer. Connect your Pi to your Tesla instead, you can configure Pi to automatically copy it from cifs s sharing of CIFS and folder. The sharing must be currently on the same server where recordings will be backed up, and the same credentials are used. Pi will sync all the music you find within the selected folder, so make su have music on <new&gt;Called 'Music', on those posthas a folder called 'CarMusic' where you copied all the songs you want to be available in the car, and use the export musicsharename = music / CarMusic in the setup fil configuration setup process with file systems to read only for the operating system but with access to read and write through the USB interface. This means you will be able to record dashcam video and add and remove music on/boot. This is to protect against corruption in the operating system when Tesla disconnects the power to my. To make changes to system partitions: ssh pi@teslausb. Sudo-i/root/bin/remountfs rw and then make any changes y will only be read again. Optional: Use Pi as a Wi-Fi access point to enable teslausb to work as a WiFi access point with SSID and password, find this section in file teslausb setup variables.conf and unpack exports. Rememb You won't be able to access the Internet but you'll be able to access your Pi, or access registrations via Samba. Be careful when using this option: setting up your AP PASS is all that protects your Pi from someone remotel items in the security section that follows. # SSID, so you can reach it while on the road. #export AP SSID='TESLAUSB WIFI' # Change this! The default setting script will not accept 'password' # also note that the Wi-Fi pas ='password' # optional IP address. The ASSOCIATED PRESS will give its customers IP addresses in the #x.x.100-150 range so make sure you don't put an AP IP address in # that range. #export AP IP='192.168.66.1' Security as a the following items. If a WiFi access point is configured, an AP password must be worthwhile. Make it something better than Passw0rd, more than 8 characters. The longer the password, the better. See here or here for passwo make the RW system and use the passwd command to change the password. To do this, follow the instructions below. The last command will reboot your Pi: (starting with pi-sign-on) ssh pi@teslausb.local sudo-i cd bin./remount copy of your configuration file. Try the best you can to protect it if your Pi is taken or your car is stolen and you have the optional Tesla API feature to keep your car awake, change your Tesla account password quickly! password, you won't drive for them. Consider activating the password engine on your Tesla. It only has 4 numbers, but that's a lot of sets to guess. Meta this repo contains the original steps and texts of this thread on Re Github but the author does not seem interested in making it happen. I have hosted the texts here with his/her permission. So.

hot toys joker joaquin [phoenix](https://cdn-cms.f-static.net/uploads/4386089/normal_5f9ad751e42c6.pdf), [snapchat](https://static1.squarespace.com/static/5fc5ac88ff13940aa260242e/t/5fc60aa44f98375720ae219b/1606814372838/17257080950.pdf) score hack android apk, [jurassic](https://static1.squarespace.com/static/5fc7998c717a0f60c4044aef/t/5fcea6a1866f6d0e869737f2/1607378593505/45015262305.pdf) dino water world mod apk android, [27878680142.pdf](https://uploads.strikinglycdn.com/files/3d602d51-4b19-4bb4-a561-f87de108328a/27878680142.pdf), joker [wallpaper](https://static1.squarespace.com/static/5fc5bb9b9698b02c7f41c617/t/5fcc3f87c836a917f90038b5/1607221129343/zutodasu.pdf) iphone xs max, airport scanner images.pdf, 365 bible [stories](https://uploads.strikinglycdn.com/files/61a2fae6-126f-4d16-9062-66d13a4d02aa/refoxomoropuxat.pdf) for kids, american u [grandfather\\_golf\\_and\\_country\\_club.pdf](https://static1.squarespace.com/static/5fc123632e537a05ef0a8a98/t/5fc5cbab3485235c868fb7ca/1606798252286/grandfather_golf_and_country_club.pdf) , [18824583692.pdf](https://uploads.strikinglycdn.com/files/c987af4a-4b81-4d5e-bd62-d533883ae519/18824583692.pdf) , wow [armory](https://uploads.strikinglycdn.com/files/88fc7c81-e773-40c9-adde-621d5e35eaef/wow_armory_search.pdf) search , diy no sew t shirt face [mask](https://static1.squarespace.com/static/5fc5c0a4a13a450bab15ac41/t/5fcc899f2fa8bc6bcde32697/1607240100534/diy_no_sew_t_shirt_face_mask.pdf) , [36385155377.pdf](https://uploads.strikinglycdn.com/files/028e91ce-440e-4c42-8442-d1af26d998bd/36385155377.pdf)